#### **PEMBUATAN BASIS DATA IRADIASI SAMPEL DI RSG-GAS**

*Abdul Aziz Rohman Hakim* Subbid Keselamatan Operasi Bidang Keselamatan Pusat Reaktor Serba Guna BATAN

# **ABSTRAK**

**PEMBUATAN BASIS DATA IRADIASI SAMPEL DI RSG-GAS.** Sampel yang dimasukkan ke dalam fasilitas iradiasi dalam teras bisa menimbulkan gangguan terhadap keselamatan operasi reaktor sehingga perlu dilakukan pengendalian. Pengendalian bertujuan untuk menyaring sampel dan merekam data sampel yang akan diiradiasi dalam teras sehingga kesalamatan operasi reaktor tetap terjamin. Pengendalian dilakukan dengan pengecekan kelengkapan administrasi sampel dan pencatatan dalam *log book*. Selain pencatatan pada *log book*, untuk memudahkan penelusuran, pengelolaan data dan mendapatkan informasi, maka dikembangkan perangkat lunak basis data iradiasi sampel. Pembuatan basis data dimulai dengan analisis kebutuhan tabel, pembuatan tabel, pembuatan modul antarmuka, perancangan laporan, menghubungkan ketiganya dan menggabungkan ketiganya dalam suatu bentuk basis data yang sempurna. Setelah terbentuk basis data iradiasi sampel kemudian dilakukan pengujian terhadap fasilitas operasi basis data yang ada pada setiap modul. Hasil pengujian menunjukkan bahwa basis data iradiasi sampel dapat berfungsi dengan baik dan dapat memudahkan pengelolaan data terutama dalam penelusuran dan pelaporan data iradiasi sampel di RSG-GAS.

*Kata kunci: iradiasi, sampel, basis data.* 

#### *ABSRACT*

*DATA BASE DEVELOMPENT OF IRRADIATION SAMPLES AT RSG-GAS. Sample inserted into the irradiation facility in the core could cause disturbance to the safety of reactor operation so the samples controlled. Control aims to filter and record the data so that the safety of reactor operation is ensured. Control is done by checking the completeness of the administration of the sample and recording in the log book. In additional to recording in the log book, for easy tracking, data management and obtain information, then developed a software data base of irradiation samples. Building a data base begins with needed table analysis, table creation, creation of interface modules, design reports, linking them and combine them into a perfect database. After irradiation samples data base formed then the data base operation facilities in each modules tested. The test showed that irradiation samples data base to function properly and can facilitate data management especially on searching and reporting of irradiation samples at RSG-GAS.*

*Key words: irradiation, sample, database.*

## **PENDAHULUAN**

Reaktor Serba Guna GA. Siwabessy (RSG-GAS) merupakan reaktor tipe kolam yang digunakan untuk penelitian, pelayanan iradiasi, serta kegiatan pendidikan dan pelatihan. Fasilitas RSG-GAS dibangun berdasarkan konsep reaktor kolam terbuka dengan menggunakan air sebagai pendingin dan moderator sekaligus serta menggunakan berilium sebagai reflektor.

Dalam menjalankan fungsi pelayanan iradiasi, RSG-GAS menerima sampel yang akan diiradiasi baik di fasilitas iradiasi dalam teras maupun di luar teras. Sampel yang dimasukkan ke dalam fasilitas iradiasi bisa menimbulkan gangguan reaktivitas, baik reaktivitas positif maupun reaktivitas negatif. Iradiasi sampel juga berpotensi menimbulkan gangguan terhadap kemurnian air kolam reaktor, terutama apabila terjadi kerusakan sampel iradiasi.

Dengan memperhatikan gangguan yang mungkin terjadi dalam pelaksanaan iradiasi sampel di dalam teras, maka sampel-sampel yang akan masuk ke dalam teras perlu dikendalikan Pengendalian bertujuan untuk menyaring sampel dan merekam data sampel yang akan diiradiasi dalam teras sehingga kesalamatan operasi reaktor tetap terjamin. Pengendalian dilakukan dengan pengecekan kelengkapan administrasi sampel dan pencatatan dalam *log book*. Pencatatan sampel iradiasi dilakukan secara konvensional pada *log book* iradiasi sampel. Selain pencatatan secara konvensional, pencatatan iradiasi juga dapat dilakukan dengan bantuan perangkat lunak dalam bentuk basis

data iradiasi sampel. Penggunaan perangkat lunak basis data iradiasi sampel memiliki kelebihan yang tidak dimiliki oleh pencatatan konvensional, yaitu; kemudahan dalam penelusuran data, kemudahan dalam pengelompokan data, dan kecepatan dalam mendapatkan informasi yang diperlukan.

Saat ini, pencatatan data sampel iradiasi dilakukan secara konvensional, dan perlu dikembangkan perangkat lunak basis data untuk pencatatan data sampel yang lebih baik, lebih mudah dalam penelusuran, dan lebih memudahkan dalam hal pelaporan data sampel.

Tujuan penulisan makalah ini adalah untuk memberikan penjelasan tentang pembuatan perangkat lunak basis data iradiasi sampel di RGS-GAS. Sedangkan ruang lingkup penulisan makalah ini adalah perancangan basis data, pembuatan perangkat lunak basis data dan pengujian perangkat lunak basis data yang telah dibuat.

## **TEORI**

Data adalah catatan atas kumpulan [fakta.](http://id.wikipedia.org/wiki/Fakta) Data merupakan bentuk jamak dari *datum*, berasal dari [bahasa Latin](http://id.wikipedia.org/wiki/Bahasa_Latin) yang berarti "sesuatu yang diberikan". Dalam penggunaan sehari-hari data berarti suatu pernyataan yang diterima secara apa adanya. Pernyataan ini adalah hasil pengukuran atau pengamatan suatu [variabel](http://id.wikipedia.org/wiki/Variabel) yang bentuknya dapat berupa angka, kata-kata, atau citra<sup>[\[1\]](http://id.wikipedia.org/wiki/Data#cite_note-0)</sup>. Data digunakan untuk menyatakan nilai-nilai yang secara aktual yang terkandung dalam basis data, sedangkan informasi adalah hasil pengolahan terhadap suatu data.

Dengan kata lain, informasi dapat dikatakan sebagai data yang telah diorganisasikan ke dalam bentuk yang sesuai dengan kebutuhan.

Pada dasarnya basis data adalah himpunan kelompok data yang saling berhubungan yang diorganisasi sedemikian rupa agar kelak dapat dimanfaatkan kembali dengan cepat dan mudah. Berbeda dengan pengarsipan konvensional, basis data disimpan dalam media elektronik dengan prinsip utama kemudahan dan kecepatan dalam pengambilan data dengan penonjolan pada pengaturan, pemilahan, pengelompokan dan pengorganisasian. Untuk mencapai kualitas data dari informasi yang diinginkan, maka dibutuhkan nilai tambah yaitu perhitungan dan pengolahan data sesuai harapan. Selain itu juga teknik pelaporan terhadap tingkat kebutuhan yang diinginkan. Data yang saling berhubungan butuh mekanisme dan perangkat lunak yang dirancang khusus untuk itu. Perangkat lunak ini dikenal sebagai DBMS (*Database Management*  System<sup>[2]</sup>.

Basis data juga didefinisikan sebagai sistem berkas terpadu yang dirancang terutama untuk meminimalkan pengulangan data<sup>[3]</sup>.

Pengolahan data menjadi informasi merupakan sebuah siklus, yang terdiri dari beberapa tahapan berikut :

## **a. Pengumpulan Data**

Pada tahap ini dilakukan proses pengumpulan data yang asli dengan metode tertentu.

**b.** *Input*

Tahap ini merupakan proses pemasukan data dan prosedur pengolahan data ke dalam komputer melalui alat *input* seperti *keyboard*. Prosedur pengolahan data merupakan urutan langkah untuk mengolah data yang ditulis dalam suatu bahasa pemrograman yang disebut program.

## **c. Pengolahan Data**

Tahapan ini merupakan tahap pengolahan data sesuai prosedur yang telah dimasukkan. Tahap ini meliputi pengelompokan, perhitungan, pengurutan, penggabungan, peringkasan baik dalam bentuk tabel maupun grafik, serta penyimpanan dan pembacaan data dari tempat penyimpanan data.

## **VISUAL BASIC 6**

Bahasa pemrograman adalah perintah-perintah yang dimengerti oleh komputer untuk melakukan tugas-tugas tertentu.Visual Basic adalah salah satu bahasa pemrograman komputer yang dikembangkan oleh Microsoft sejak tahun 1991. Bahasa pemrograman Visual Basic merupakan pengembangan dari pendahulunya yaitu bahasa pemrograman BASIC (*Beginner's Allpurpose Symbolic Instruction Code*) yang dikembangkan pada era 1950-an. Visual Basic merupakan salah satu *Development Tool* yaitu alat bantu untuk membuat berbagai macam program komputer, khususnya yang menggunakan sistem operasi Windows. Visual Basic merupakan salah satu bahasa pemrograman komputer yang mendukung object (*Object Oriented Programming*) [4] Visual Basic dibangun dari ide untuk membuat

bahasa yang sederhana dan mudah dalam pembuatan scriptnya (*simple scripting language*) untuk *graphic user interface* yang dikembangkan dalam sistem operasi Microsoft Windows.

Pada pemrograman Visual, pengembangan aplikasi dimulai dengan pembentukkan *user interface*, kemudian mengatur properti dari objek-objek yang digunakan dalam *user interface*, dan baru dilakukan penulisan kode program untuk menangani kejadiankejadian (event).

## **MICROSOFT ACCESS 2003**

Microsoft Access adalah program basis data yang dibuat oleh Microsoft. Program ini dibuat untuk merancang basis data. Dalam pembuatan basis data dengan Microsoft Access, dapat menggunakan fasilitas Wizard untuk membantu pembuatan *tabel, query, form, report* maupun *page*. Microsoft Access dapat terdiri dari satu atau beberapa *tabel, query, form, report, page, macro* dan *module*. Sebuah basis data tidak harus memiliki ketujuh elemen yang disebutkan. Dalam sebuah basis data harus terdapat minimal sebuah tabel karena tabel akan digunakan untuk mendukung antar muka komunikasi antara pemakai dengan para pengguna komputer lain. Tabel tersebut berisi item-item data yang diorganisasikan dalam bentuk baris dan kolom yang mudah untuk diakses kembali<sup>[5]</sup>.

## **CRYSTAL REPORT 8**

Crystal Report adalah program pembuat laporan yang dibuat oleh Seagate Corporation. Crystal report dapat digunakan untuk membuat laporan dengan mudah tanpa mengunakan *Data Environment* dan *Data Report* karena menyediakan fasilitas *Expert* untuk membantu mendesain laporan secara mudah. Crystal Report dapat terdiri dari satu atau beberapa tabel, query, dan report. Sebuah Report tidak harus memiliki ketiga elemen yang disebutkan. Dalam sebuah report harus terdapat minimal sebuah tabel karena tabel tersebut merupakan *source* atau sumber dari item-item data yang akan diorganisasikan dalam bentuk  $l$ aporan $^{[6]}$ .

Pembuatan basis data dimulai dengan merancang tabel-tabel yang dibutuhkan. Pembuatan basis data dilakukan dalam program aplikasi Microsoft Acces 2003. Setelah tabel terbentuk dan *properties*-nya telah diatur sesuai dengan kebutuhan, selanjutnya dilakukan pembuatan modul-modul antarmuka yang disesuaikan dengan *properties* tabel yang telah dibuat. Dalam pembuatan modul-modul antarmuka, *properties* dari objek-objek dalam modul antarmuka diatur sesuai dengan kebutuhan. Pembuatan antarmuka dilakukan dengan menggunakan program aplikasi Microsoft Visual Basic 6. Setelah modul-modul antarmuka dibuat sesuai dengan kebutuhan, kemudian dilakukan penulisan kode program untuk menangani kejadian-kejadian (*event*) dari objek-objek yang ada pada modul antarmuka dan dilakukan koneksi antara modul antarmuka dengan basis data yang telah dibuat. Koneksi ini dilakukan untuk memastikan bahwa akses terhadap basis data dapat dilakukan melalui modul-modul

antarmuka yang telah dibuat. Setelah koneksi berhasil kemudian dilakukan pengujian operasi dasar basis data yaitu penyimpanan, pencarian, perubahan, dan penghapusan data. Setelah operasi dasar basis data telah berjalan dengan baik, kemudian dilakukan penambahan fitur berupa penyajian data dalam bentuk laporan yang dapat dicetak dalam format tertentu. Pembuatan laporan dilakukan dengan program aplikasi Crystal Report 8.

# **TATA KERJA**

Perangkat pendukung yang diperlukan dalam kegiatan ini adalah DBMS *Microsoft Access 2003*, Bahasa

melakukan evaluasi.

**Tabel 1.** Permohonan iradiasi sampel

garis besar, langkah-langkah yang dilakukan adalah mendesain tabel yang akan diperlukan dalam DBMS, pembuatan modul-modul aplikasi dengan Visual BASIC, membuat laporan, melakukan uji fungsi dan Dari studi tentang pencatatan sampel iradiasi maka diperoleh jumlah tabel yang diperlukan yaitu tabel permohonan iradiasi sampel, tabel

Pemrograman *Visual BASIC*  (*Beginner's All-purpose Symbolic Instruction Code*) *6* dan *Crystal Report 8* untuk menyajikan laporan. Secara

permohonan iradiasi topaz dan tabel laporan analisis keselamatan teknis target.

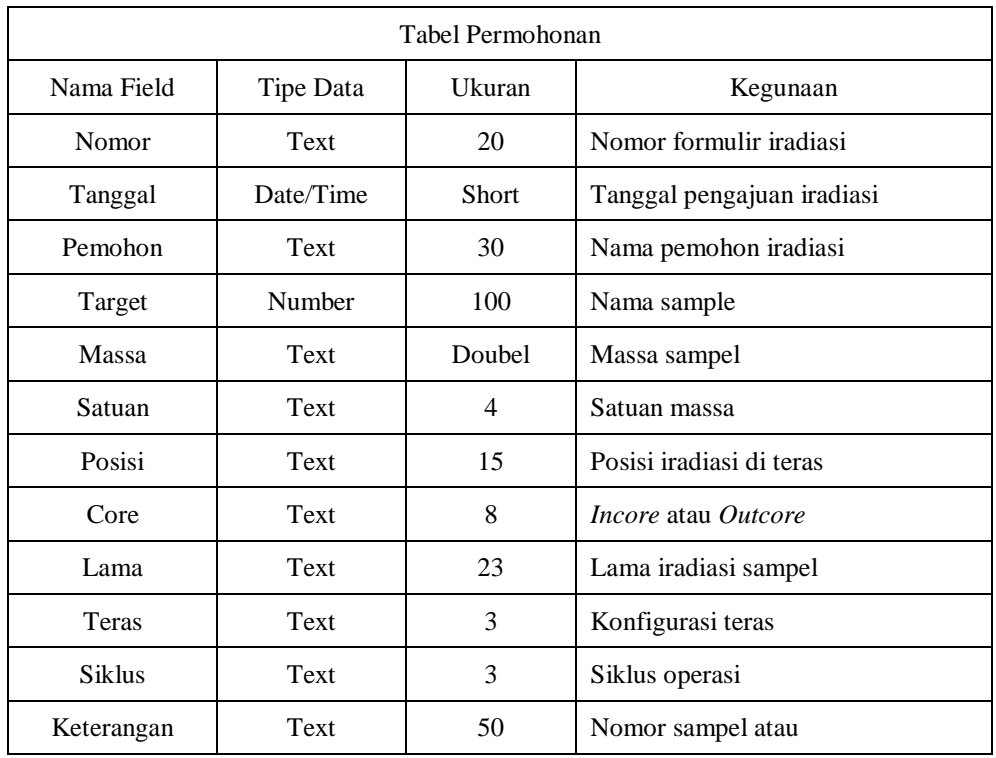

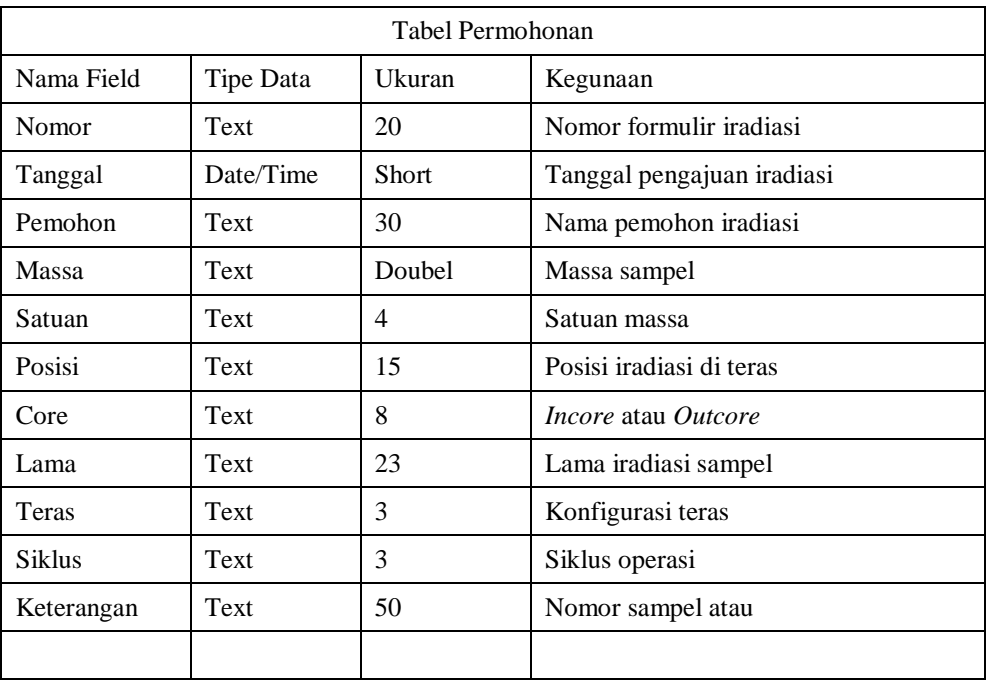

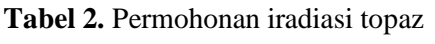

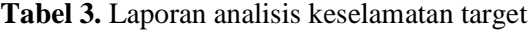

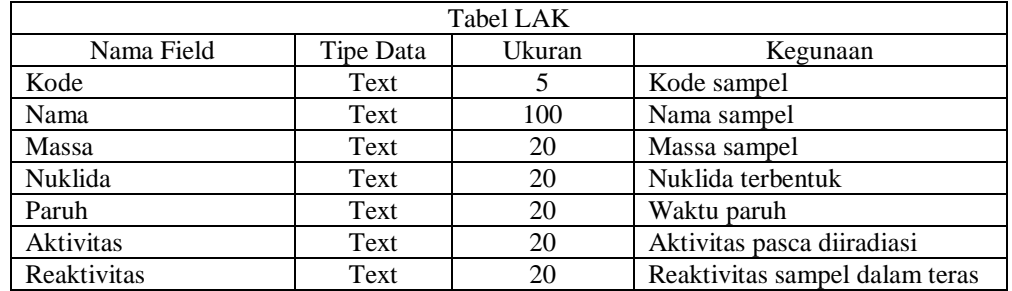

Kemudian dibuat perangkat lunak aplikasi basis data yang terdiri dari beberapa modul. Operasi-operasi yang terdapat pada modul-modul tersebut meliputi penyimpanan data baru, perubahan data lama, penghapusan data, pencarian dan pencetakan data. Berikut ini merupakan modul-modul dan operasi pada basis data sampel iradiasi di RSG-GAS

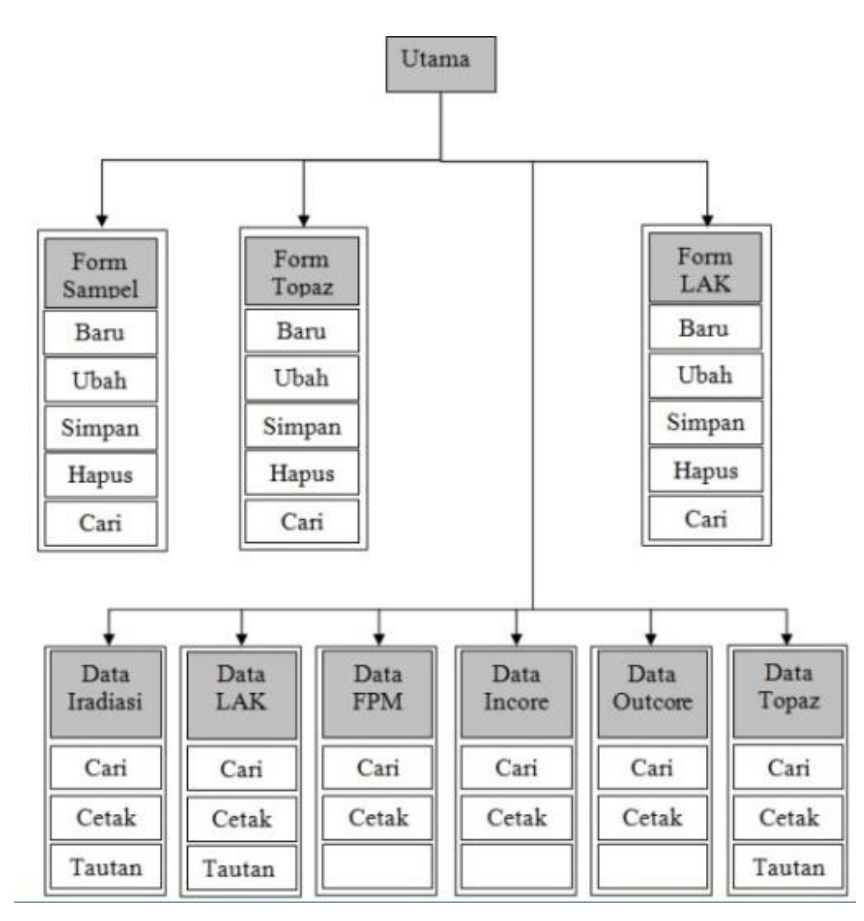

**Gambar 1.** Diagram modul-modul basis data iradiasi sampel

Seperti terlihat pada Gambar 1, antar muka basis data terdiri atas modul utama yang menjadi tampilan muka ketika perangkat lunak dijalankan. Modul utama ini menjadi antarmuka yang menjadi media untuk menampilkan modul-modul yang lain. Modul Form Sampel merupakan antarmuka untuk memasukkan, merubah dan menghapus data iradiasi sampel. Modul Form Topaz merupakan antarmuka untuk memasukkan, merubah dan menghapus data iradiasi sampel khusus topaz. Modul Form LAK merupakan antarmuka untuk

memasukkan, merubah dan menghapus data LAK sampel. Modul Data Iradiasi menampilkan keseluruhan data iradiasi serta mencetak data atau sebagian data yang diiginkan dalam format *read only*. Modul Data LAK menampilkan data laporan analisis kecelakaan keseluruhan sampel. Modul Data FPM menampilkan data FPM dan mencetak data FPM. Modul Data Incore menampilkan dan mencetak kumpulan data sampel yang diiradiasi di dalam teras, sedangkan modul Data Outcore menampilkan dan mencetak data sampel yang diiradiasi di luar teras. Modul Data Topaz menampilkan keseluruhan data topaz dan mencetak data topaz yang dipilih. Setelah modul-modul tersebut dibuat dan terkoneksi dengan DBMS secara benar kemudian dilakukan pengujian terhadap fungsi masing-masing modul dan dilakukan evaluasi terhadap unjuk kerjanya.

## **HASIL DAN PEMBAHASAN**

Antarmuka pada perangkat lunak basis data iradiasi sampel didesain dengan tujuan memberikan kemudahan dalam penelusuran data, kemudahan dalam pengelompokan data, dan kecepatan dalam mendapatkan data yang diperlukan. Untuk mencapai tujuan ini maka antarmuka didesain dalam bentuk yang sederhana dan mudah untuk dioperasikan tanpa mengesampingkan unsur keindahan. Hal ini seperti ditunjukkan oleh Gambar 2.

Antarmuka disajikan dalam bentuk tombol-tombol yang apabila di-klik dengan mouse maka akan muncul form yang sesuai dengan tombol yang telah di-klik. Terdapat dua belas tombol dalam antarmuka yang telah dibuat yaitu; tombol Form Sampel, tombol Form Topaz, tombol Form LAK, tombol Data Iradiasi, tombol Data LAK, tombol Data FPM, tombol Data Incore, tombol Data Outcore, tombol Data TopaZ, tombol LaPoran, tombol About me, dan tombol Keluar.

Selain dengan melakukan klik pada masing-masing tombol, formulir dapat ditampilkan dengan menekan huruf pada *keyboard* komputer, yaitu berupa huruf yang bergaris bawah seperti pada antarmuka. Apabila ditekan huruf S maka akan muncul form untuk memasukkan data sampel. Apabila ditekan huruf T maka akan muncul form untuk memasukkan data topas. Apabila ditekan huruf L maka akan muncul form untuk memasukkan data LAK RSG-GAS. Apabila ditekan huruf D maka akan muncul form data sampel yang telah dimasukkan. Apabila ditekan huruf L maka akan muncul form data LAK RSG-GAS yang telah dimasukkan. Apabila ditekan huruf F maka akan muncul form kelompok data iradiasi FPM. Apabila ditekan huruf I maka akan muncul form kelompok data iradiasi sampel yang diiradiasi di dalam teras. Apabila ditekan huruf O maka akan muncul form kelompok data iradiasi sampel yang diiradiasi di luar teras. Apabila ditekan huruf Z maka akan muncul form data topas yang telah dimasukkan. Apabila ditekan huruf P maka akan muncul form untuk mencetak data yang telah dimasukkan, yaitu; data iradiasi FPM, data iradiasi sampel di dalam teras, dan data iradiasi sampel di luar teras.

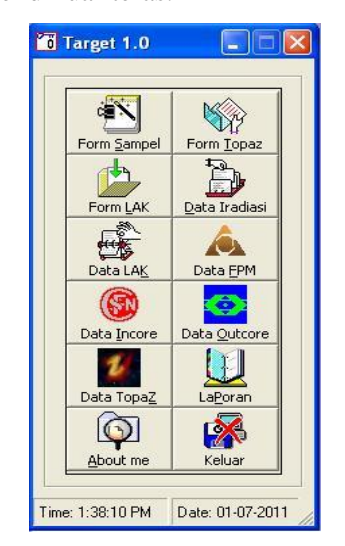

**Gambar 2.** Tampilan form utama basis data iradiasi sampel

Untuk bisa menggunakan perangkat lunak ini diperlukan *username* atau *password* yang harus dimasukkan sebagai syarat awal ketika akan menggunakan perangkat lunak ini. Apabila *username dan password* benar, maka menu utama akan muncul. Sebaliknya apabila *username* dan *password* salah maka akan diminta memasukkan *unsername* dan password yang benar atau keluar dari menu login. Hal ini untuk melindungi data dari perubahan oleh pihak yang tidak berhak menggunakan perangkat lunak ini. Form Login muncul pertama kali ketika perangkat lunak ini dipanggil dari menu *start*. Form Login ditunjukkan oleh Gambar 3. berikut ini.

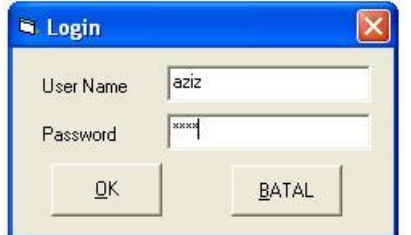

**Gambar 3.** Form login

Untuk memasukkan data iradiasi sampel selain topas maka dipanggil Form Sampel dengan cara melakukan klik pada tombol Form Sampel atau menekan huruf S pada *keyboard* komputer. Setelah Form Sampel muncul kemudian data iradiasi sampel dimasukkan yaitu; nomor formulir, tanggal permohonan, nama pemohon, nama target, massa target, posisi iradiasi, posisi di teras, lama iradiasi, nomor teras, nomor siklus, dan keterangan target. Setelah data dimasukkan, seperti ditunjukkan pada Gambar 4., kemudian data disimpan dengan melakukan klik pada tombol simpan atau menekan tombol F3 pada *keyboard*. Setelah tombol simpan di klik maka akan keluar form konfirmasi yang menyatakan bahwa data permohonan baru telah disimpan, seperti ditunjukkan oleh Gambar 5.

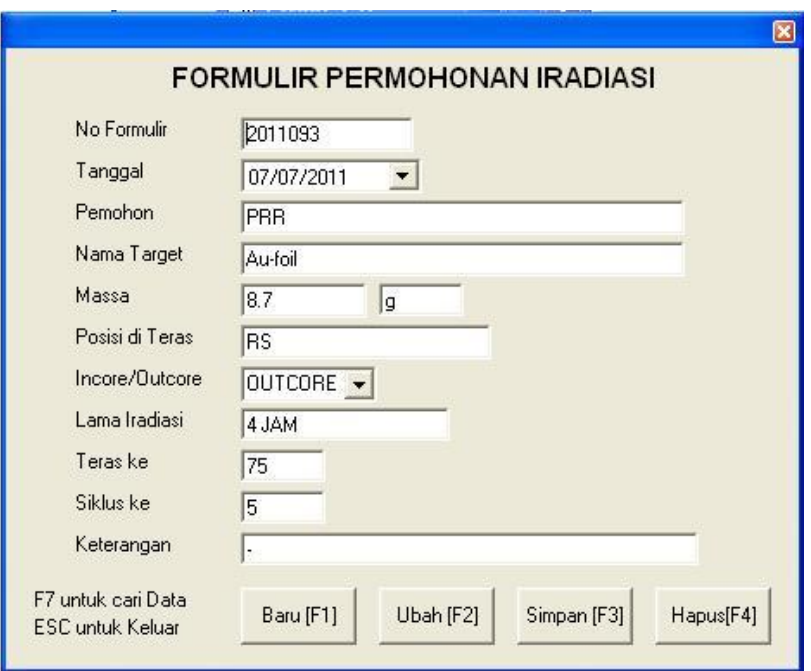

**Gambar 4.** Tampilan form *input* data iradiasi sampel

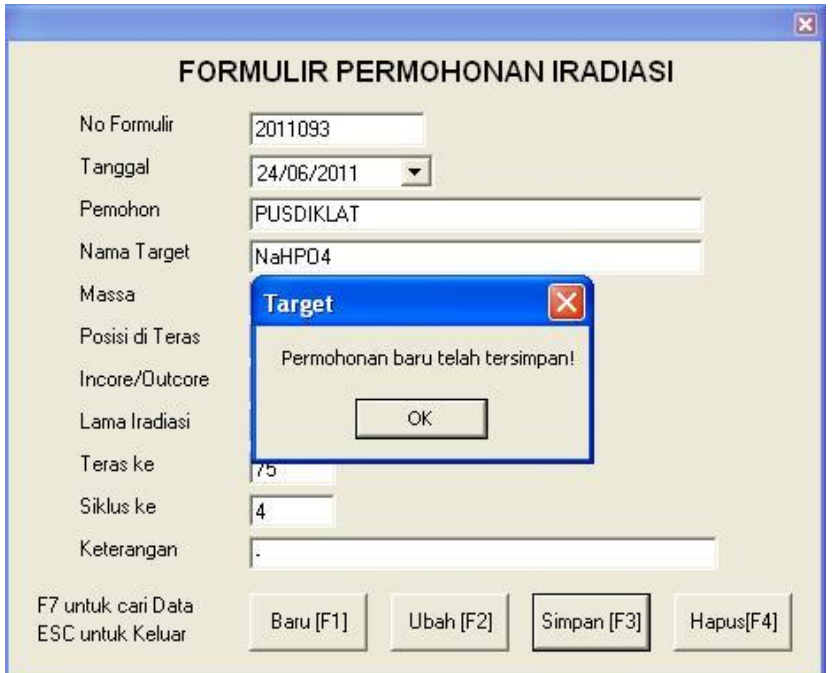

**Gambar 5.** Tampilan konfirmasi data tersimpan

51

Untuk melihat data iradiasi sampel yang telah dimasukkan maka dipanggil form Data Iradiasi dengan melakukan klik pada tombol Data Iradiasi atau menekan huruf D pada *keyboard*. Form Data Iradiasi ditunjukan oleh Gambar 6. Semua data dapat dilihat dalam form ini atau bisa ditampilkan sebagian. Data yang sudah dipilih untuk ditampilkan dapat ditampilkan versi cetaknya dengan menekan tombol cetak, seperti ditunjukkan Gambar 7. Dan Gambar 8.

|                                                                          | ×<br>DATA IRADIASI SAMPEL |             |            |                      |                                    |                                                          |     |             |             |                   |                       |                      |  |
|--------------------------------------------------------------------------|---------------------------|-------------|------------|----------------------|------------------------------------|----------------------------------------------------------|-----|-------------|-------------|-------------------|-----------------------|----------------------|--|
| Tampilkan<br>Nomor<br>$\overline{\phantom{a}}$<br>Cetak<br>Ada: 139 Data |                           |             |            |                      |                                    | Enter untuk Edit<br>Esc untuk Keluar<br>F1 untuk Refresh |     |             |             |                   |                       |                      |  |
|                                                                          |                           | Nomor       | Tanggal    | Target               |                                    | Massa                                                    |     | Satu Posisi | Core        | Lama              |                       | Tera $S$ $\triangle$ |  |
|                                                                          |                           | 001/P0/2010 | 01/01/2010 | PRR                  | MoO3                               |                                                          | 34  | q.          | $E-7$       | <b>INCORE</b>     | 01/01/2010-12/01/2010 | 70                   |  |
|                                                                          |                           | 002/PO/2010 | 05/01/2010 | <b>PRR</b>           | Xe-124                             | 400                                                      |     |             | $S-1$       | OUTCORE           | 05012010(1 JAM)       | 70                   |  |
|                                                                          |                           | 003/PO/2010 | 08/01/2010 | PUSDIKLAT            | Makanan                            |                                                          | 80  | ma          | <b>RS</b>   | <b>OUTCORE</b>    | 30 MENIT              | 70                   |  |
|                                                                          |                           | 004/PO/2010 | 08/01/2010 | PUSDIKLAT            | Sedimen                            |                                                          | 25  | mq          | <b>RS</b>   | OUTCORE  5 MENIT] |                       | 70                   |  |
|                                                                          |                           | 005/PO/2010 | 11/01/2010 | PTNBR                |                                    | Makanan 25 mg, Lichen x mg, Koral 100 r 0                |     |             | <b>BS</b>   | OUTCORE           | 1.15.60 MNT           | 70                   |  |
|                                                                          |                           | 006/PO/2010 | 21/01/2010 | <b>PRR</b>           | MoO3                               |                                                          | 34  | g           | $E-7$       | <b>INCORE</b>     | 22012010-26012010     | 70                   |  |
|                                                                          |                           | 007/PO/2010 | 25/01/2010 | PATIB                | Makanan                            |                                                          |     | g           | <b>RS</b>   | OUTCORE           | 15 MNT                | 70                   |  |
|                                                                          |                           | 008/PO/2010 | 26/01/2010 | PTBIN                |                                    | SRM 500 mg, Tanah 500 mg, Teh 500 mg 0                   |     |             | <b>RS</b>   | OUTCORE           | 30 MNT 2 JAM 4 JAM    | 70                   |  |
|                                                                          |                           | 009/P0/2010 | 01/02/2010 | <b>PATIR</b>         | Makanan                            |                                                          |     | g           | <b>I</b> RS | OUTCORE 5 MNT     |                       | 70                   |  |
|                                                                          |                           | 010/PO/2010 | 01/02/2010 | <b>PTNBR</b>         | Rambut, Serum                      |                                                          | 20  | mg          | <b>RS</b>   | OUTCORE 3 MNT     |                       | $\overline{70}$      |  |
|                                                                          |                           | 011/PO/2010 | 02/02/2010 | <b>PTKMR</b>         |                                    | Makanan 150 mg, Lingkungan 150 mg, M 0                   |     |             | <b>RS</b>   | OUTCORE           | 1 MNT, 20 MNT, 1 JAM  | 70                   |  |
|                                                                          |                           | 012/PO/2010 | 04/02/2010 | PRSG ISUNARI Silikon |                                    |                                                          | 150 | mg          | <b>NTD</b>  | OUTCORE 4 HARI    |                       | 70                   |  |
|                                                                          |                           | 013/PO/2010 | 08/02/2010 | PUSDIKLAT            | Cr-50 3mg, Fe-58 3 mg, Na2Po4 6 mg | 0                                                        |     | <b>RS</b>   | OUTCORE     | 1 JAM             | 70                    |                      |  |
|                                                                          |                           | 014/PO/2010 | 12/02/2010 | PRR.                 | MoO3                               |                                                          | 34  | a           | CIP         | <b>INCORE</b>     | 12022010-23022010     | $\overline{70}$      |  |

**Gambar 6.** Tampilan modul penampil, pencari dan pencetak data iradiasi

| 聄                         |         |                |                                 |                                  |                                |                  |               |                     |
|---------------------------|---------|----------------|---------------------------------|----------------------------------|--------------------------------|------------------|---------------|---------------------|
| $\boldsymbol{\mathsf{x}}$ | M       | $1 of 1+$      | ▶<br>$\blacktriangleright$<br>匪 | 马昼岛 100%<br>$\blacktriangledown$ | 菛                              | <b>Total:258</b> | 100%          | 258 of 258          |
|                           |         |                |                                 |                                  |                                |                  |               |                     |
|                           |         |                |                                 |                                  | Laporan Iradiasi Sampel di RSG |                  |               |                     |
|                           |         |                |                                 |                                  |                                |                  |               |                     |
|                           | Nomor   | <b>Tanggal</b> | Pemohon                         | <b>Target</b>                    | Massa Sat                      | Pos              | Core          | Lama                |
|                           | 2010001 | 01/01/2010     | PRR                             | MoO3                             | 34.00 g                        | $E-7$            | <b>INCORE</b> | 01/01/2010-12/01/20 |
|                           | 2010002 | 05/01/2010     | PRR                             | $Xe-124$                         | 400.00 mL                      | $S-1$            | OUTCORE       | 05012010(1 JAM)     |
|                           | 2010003 | 08/01/2010     | PUSDIKLAT                       | Makanan                          | 80.00 mg                       | <b>RS</b>        | OUTCORE       | 30 MENIT            |
|                           | 2010004 | 08/01/2010     | PUSDIKLAT                       | Sedimen                          | 25.00 mg                       | <b>RS</b>        | OUTCORE       | 5 MENITI            |
|                           | 2010005 | 11/01/2010     | <b>PTNBR</b>                    | Makanan 25 mg, Lichen x          | $0.00 -$                       | <b>RS</b>        | OUTCORE       | 1,15,60 MNT         |
|                           |         |                |                                 | mg, Koral 100 mg                 |                                |                  |               |                     |
|                           | 2010006 | 21/01/2010     | <b>PRR</b>                      | MoO3                             | 34.00 g                        | $E-7$            | <b>INCORE</b> | 22012010-26012010   |
|                           | 2010007 | 25/01/2010     | PATIR                           | Makanan                          | 1.00 g                         | <b>RS</b>        | OUTCORE       | 15 MNT              |
|                           | 2010008 | 26/01/2010     | PTBIN                           | SRM 500 mg, Tanah 500            | $0.00 -$                       | <b>RS</b>        | OUTCORE       | 30 MNT, 2 JAM, 4 J  |
|                           |         |                |                                 | mg, Teh 500 mg                   |                                |                  |               |                     |
|                           | 2010009 | 01/02/2010     | PATIR                           | Makanan                          | 1.00 g                         | RS               | OUTCORE       | 5 MNT               |
|                           | 2010010 | 01/02/2010     | <b>PTNBR</b>                    | Rambut, Serum                    | $20.00$ mg                     | <b>RS</b>        | OUTCORE       | 3 MNT               |
|                           | 2010011 | 02/02/2010     | <b>PTKMR</b>                    | Makanan 150 mg,                  | $0.00 -$                       | RS               | OUTCORE       | 1 MNT, 20 MNT, 1    |
|                           |         |                |                                 | Lingkungan 150 mg,               |                                |                  |               | JAM                 |
|                           |         |                |                                 | Makanan 150 mg                   |                                |                  |               |                     |
| $\vert$ < $\vert$         |         |                |                                 | ШĿ                               |                                |                  |               | $\rightarrow$ :     |

**Gambar 7.** Hasil pencetakan sampel iradiasi

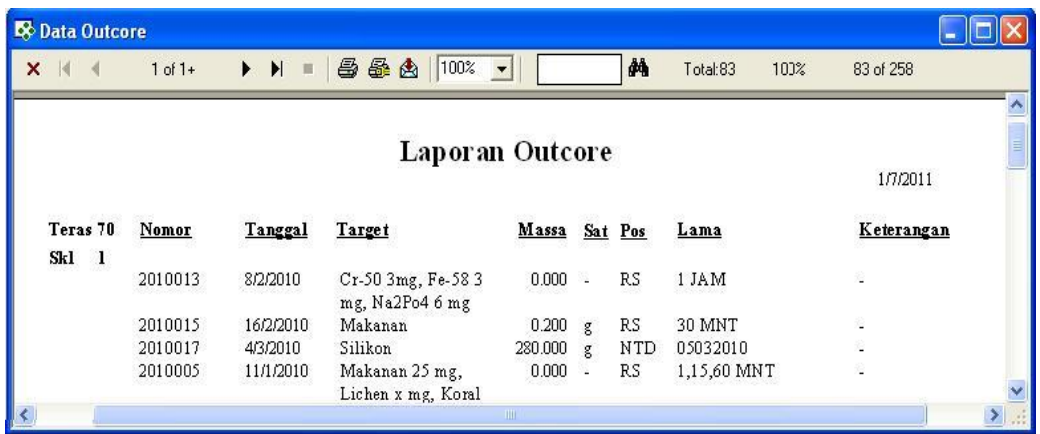

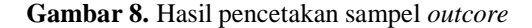

Pada form Data Iradiasi*,* dapat ditampilkan sebagian data iradiasi dengan pilihan berupa nomor formulir, tanggal, nama pemohon, nama target, dan nomor teras. Sebagai contoh, apabila dipilih sebagai kriteria data berupa pemohon iradiasi adalah Pusat Radiofarmasi dan Radiofarmaka (PRR), maka hasilnya adalah data iradiasi dengan pemohon adalah PRR, seperti ditunjukkan pada Gambar 9.

|                             |                                                        |                       |            |                                                                   |       |    |                    |               |                       | $\boxtimes$ |  |
|-----------------------------|--------------------------------------------------------|-----------------------|------------|-------------------------------------------------------------------|-------|----|--------------------|---------------|-----------------------|-------------|--|
| <b>DATA IRADIASI SAMPEL</b> |                                                        |                       |            |                                                                   |       |    |                    |               |                       |             |  |
|                             | PRR<br>Pemohon<br>$\blacktriangledown$<br>Ada: 44 Data |                       |            | Enter untuk Edit<br>Cetak<br>Esc untuk Keluar<br>F1 untuk Refresh |       |    |                    |               |                       |             |  |
|                             |                                                        |                       |            |                                                                   |       |    |                    |               |                       |             |  |
|                             | Nomor                                                  |                       | Pemohon    |                                                                   | Massa |    |                    | Core          | Lama Iradiasi         | ▲           |  |
|                             | 2010001                                                | Tanggal<br>01/01/2010 | <b>PRR</b> | Target<br>MoO3                                                    | 34    | q  | Satu Posisi<br>E-7 | <b>INCORE</b> | 01/01/2010-12/01/2010 | Tera<br>70  |  |
|                             | 2010002                                                | 05/01/2010            | <b>PRR</b> | Xe-124                                                            | 400   | mL | $S-1$              | OUTCORE       | 05012010(1 JAM)       | 70          |  |
|                             | 2010006                                                | 21/01/2010            | PRR        | MoO3                                                              | 34    | q  | E-7                | <b>INCORE</b> | 22012010-26012010     | 70          |  |
|                             | 2010014                                                | 12/02/2010            | PRR        | MoO3                                                              | 34    | g  | CIP                | <b>INCORE</b> | 12022010-23022010     | 70          |  |
|                             | 2010016                                                | 19/02/2010            | PRR        | Yb203 150 mg/Y203 50mg,Gd203 50 md 0                              |       |    | D-6                | <b>INCORE</b> | 19022010-22022010     | 70          |  |
|                             | 2010018                                                | 12/03/2010            | PRR        | Lu203 0.4 mg, Mo03 5g, Te02 5g                                    | 0     |    | $E-7$              | <b>INCORE</b> | 12032010-15032010     | 70          |  |

**Gambar 9.** Hasil pencarian sampel dengan pemohon adalah PRR BATAN

Form LaPoran dapat digunakan untuk mencetak laporan sesuai dengan nomor formulir yang diinginkan. Laporanlaporan yang dapat dicetak berupa data iradiasi FPM, data iradiasi Incore dan data iradiasi Outcore. Kriteria yang digunakan adalah nomor formulir awal dan nomor formulir akhir data iradiasi yang ingin dicetak. Sebagai contoh, data yang ingin di cetak adalah data FPM dari nomor 2010019 sampai nomor 2010035, maka hasilnya seperti Gambar 11.

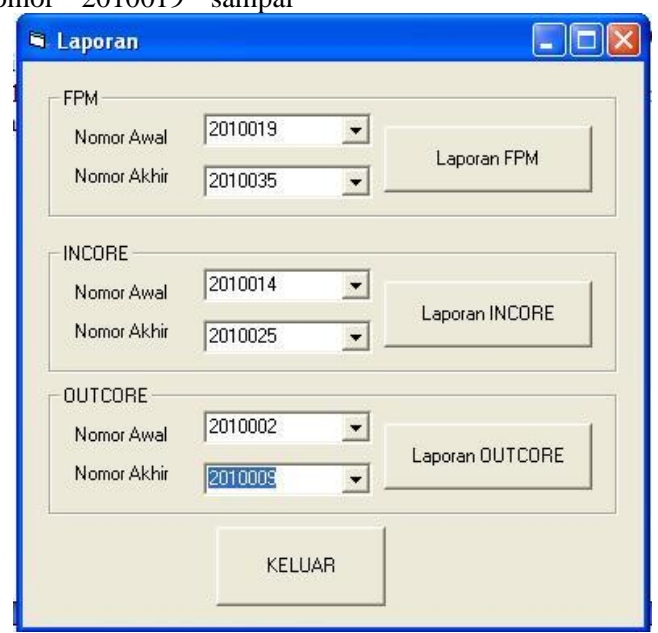

**Gambar 10.** Modul pencetak data

| 醪 |                               |                      |  |                                    |                           |                |                      |                |                                |                                        |                              |     |  |
|---|-------------------------------|----------------------|--|------------------------------------|---------------------------|----------------|----------------------|----------------|--------------------------------|----------------------------------------|------------------------------|-----|--|
|   | $\times$ $\mid$ $\mid$ $\mid$ | $1$ of $1$           |  | $\mathbb{R}$                       | <b>马昼色 110% ▼</b>         |                |                      | 44             | Total:7                        | 100%<br>7 of 406                       |                              |     |  |
|   |                               |                      |  |                                    |                           |                | Laporan Iradiasi FPM |                |                                |                                        |                              |     |  |
|   |                               | Teras 70             |  | Nomor                              | Tanggal                   | <b>Massa</b>   |                      | Sat Pos        | Core                           | Lama                                   | 19/11/2014<br>Keterangan     |     |  |
|   |                               | Siklus 7             |  | 2010019<br>2010020                 | 12/03/2010<br>12/03/2010  | 2.789<br>2.707 | g<br>g               | $E-7$<br>$D-6$ | <b>INCORE</b><br><b>INCORE</b> | 12032010-16032010<br>12032010-22032010 | $\sim 10$                    |     |  |
|   |                               | Siklus <sub>8</sub>  |  |                                    | Massa Total               | 5.496          |                      |                |                                |                                        |                              |     |  |
|   |                               |                      |  | 2010023<br>2010024                 | 19/03/2010<br>19/03/2010  | 2.789<br>2.788 | g<br>g               | $E-7$<br>$D-6$ | <b>INCORE</b><br><b>INCORE</b> | 19032010-23032010<br>19032010-23032010 | Kapsul U448<br>Kapsul U489   |     |  |
|   |                               | Teras 71<br>Siklus 1 |  | Nomor                              | Massa Total<br>Tanggal    | 5.577<br>Massa | Sat                  | Pos            | Core                           | Lama                                   | Keterangan                   |     |  |
|   |                               |                      |  | 2010028<br>2010030                 | 09/04/2010<br>09/04/2010  | 2.773<br>2.767 | g<br>g               | $E-7$<br>$E-7$ | <b>INCORE</b><br><b>INCORE</b> | 09042010-13042010<br>09042010-13042010 | Kapsul U-490<br>Kapsul U-491 |     |  |
|   |                               | Siklus <sub>2</sub>  |  | 2010035                            | Massa Total<br>16/04/2010 | 5.540<br>2.526 | g                    | $D-6$          | <b>INCORE</b>                  | 16042010-22042010                      | Kapsul U-493                 |     |  |
|   |                               |                      |  |                                    | Massa Total               | 2.526          |                      |                |                                |                                        |                              |     |  |
|   |                               |                      |  | <b>Total Massa FPM Teriradiasi</b> |                           | 19.139         |                      |                |                                |                                        |                              |     |  |
|   |                               |                      |  |                                    |                           |                | <b>TILL</b>          |                |                                |                                        |                              | ▶ … |  |

**Gambar 11.** Hasil pencetakan data sampel FPM dari nomor 2010019 sampai nomor 2010035

Hasil pengujian menunjukkan bahwa perangkat lunak yang telah dibuat dapat berfungsi dengan baik. Perangkat lunak ini mampu melaksanakan fungsi-fungsi operasi dasar basis data dengan baik seperti memasukan, merubah, menghapus, dan mencari data. Selain itu perangkat lunak ini juga dilengkapi dengan fasilitas pencetakan laporan sehingga memudahkan dalam melihat hasil pengolahan dan pengelompokan data. Secara khusus perangkat lunak ini dilengkapi dengan modul Laporan yang menyediakan fasilitas pencetakan data dimulai dengan nomor awal tertentu sampai nomor akhir tertentu. Modul Laporan secara khusus diperuntukkan untuk memudahkan perekapan data dan pelaporan iradiasi sampel triwulan. Laporan ditampilkan dalam format ektensi .rpt dan bisa diekspor ke format PDF.

Secara umum perangkat lunak ini telah berfungsi dan berhasil dengan baik, tetapi masih perlu disempurnakan berkaitan dengan batasan-batasan terhadap sampel yang diperbolehkan untuk diiradiasi di dalam teras.

# **KESIMPULAN**

Basis data iradiasi sampel di RSG-GAS dapat berfungsi dengan baik. Perangkat lunak ini dilengkapi dengan beberapa jenis operasi basis data termasuk pencetakan. Kelengkapan fitur ini sangat memberikan manfaat dan memudahkan dalam pembuatan rekapan data dan pelaporan triwulan.

#### **DAFTAR PUSTAKA**

- 1. <http://id.wikipedia.org/wiki/Data>
- 2. SYAIFUL BAKHRI, PANDE MADE U. *Pembuatan Sistem Pengelolaan Dosis Radiasi Karyawan RSG-GAS Berbasis Web*, Batan, 2006.
- 3. ABDUL KADIR, *Konsep dan Tuntunan Praktis Basis Data,* Andi Offset, 1999.
- 4. KRISNA D. OCTOVHIANA, *Cepat Mahir Visual Basic 6*, IlmuKomputer.com, 2003.
- 5. AGUS HARYANTO, *Membuat Aplikasi Sederhana Dengan Microsoft Access*, IlmuKomputer.com, 2003
- 6. BUDI PERMANA, *Laporan Dengan Crystal Report Pada Visual Basic 2010*, IlmuKomputer.com, 2007